# **Trucos para MySQL**

**Copia de seguridad de una base de datos en mysql**

mysqldump -u root -p base\_de\_datos>copia.sql

**Realizar una copia de seguridad de todas las bases de datos**

mysqldump -u root -p --all-databases > copia.sql

### **Realizar una copia de seguridad de una tabla de una base de datos**

mysqldump -u root -p base\_datos tabla > fichero.sql

#### **para restaurarla**

mysql -p base\_de\_datos<copia.sql

# **Mysqlcheck**

Opciones más usadas en mysqlcheck

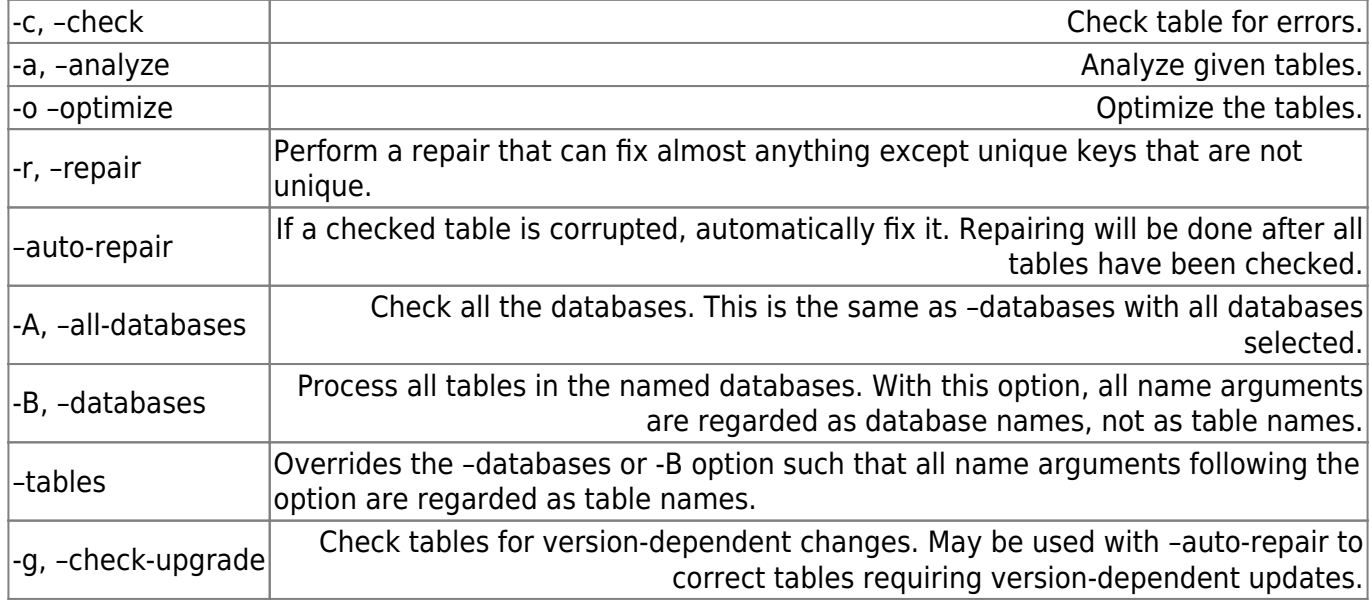

#### **Reparar todas las BDD**

```
mysqlcheck -u root -p –all-databases -r
```
## **Para conectarnos remotamente a myslq**

Existe varios programas para administrar remotamente una bases de datos mysql. Uno de ellos es mysqlcc<http://sourceforge.net/projects/mysqlcc/>

Antes que nada para poder conectarnos tenemos que dar permisos al usuario en la BDD. Para ello Nos conectamos localmente a la BDD

mysql -uUSERNAME -pPASSWORD mysql<code></code>  $\leq$ code> mysql> grant all on \* to 'USERNAME' identified by 'PASSWORD';

O bien si queremos darle permisos a una bases de datos en particular desde un equipo en particular

GRANT ALL ON basededatos.\* TO usuario@'ipmaquinaremota' IDENTIFIED BY 'PASSWORD';

# **Solucionar error connecting to database: Can't connect to local MySQL server through socket '/var/lib/mysql/mysql.sock' (111)**

Para solucionar dicho error hay que borrar los siguientes ficheros :

rm /var/lib/mysql/ib\_logfile0 rm /var/lib/mysql/ib\_logfile1

From: <https://intrusos.info/> - **LCWIKI**

Permanent link: **<https://intrusos.info/doku.php?id=sql:mysql&rev=1518086274>**

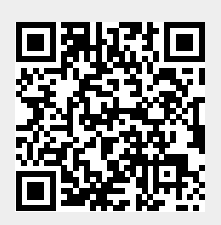

Last update: **2023/01/18 13:58**